OPAËHOK

# **Инструкция**

по работе в Системе дистанционного отбора на Всероссийскую смену «Юный математик»

Система дистанционного отбора на Всероссийскую смену «Юный математик» предоставляет возможность участникам выполнить и загрузить конкурсное задание и свое портфолио. Для входа в систему необходимо зарегистрироваться на сайте [http://contest.adygmath.ru](http://contest.adygmath.ru/) и заполнить анкету участника отбора. Доступ к отборочному заданию будет предоставлен только после заполнения анкеты.

1. Вход в Систему дистанционного отбора осуществляется по ссылке: [http://contest.adygmath.ru.](http://contest.adygmath.ru/)

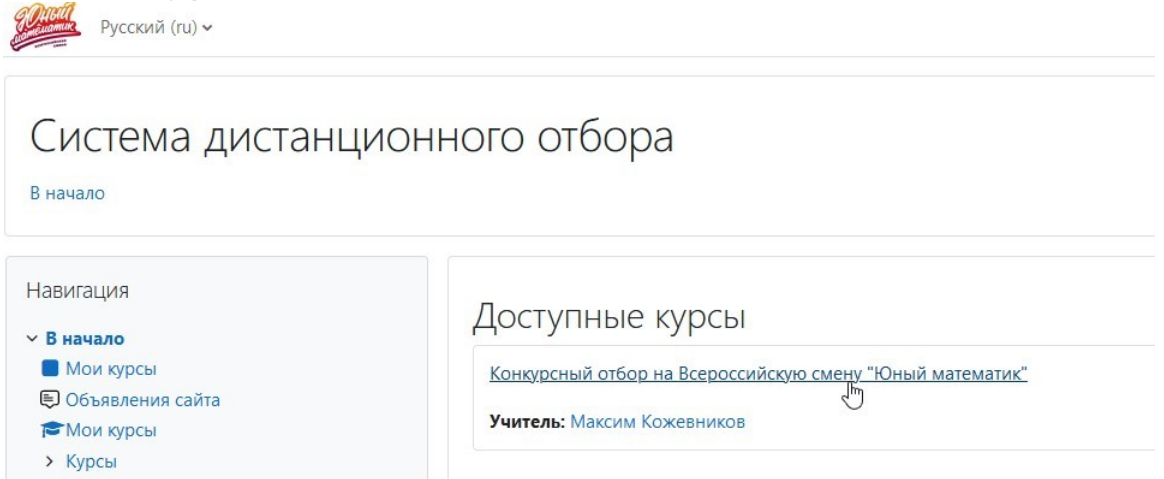

2. Выберите курс «Конкурсный отбор на Всероссийскую смену «Юный математик».

3. Нажмите «Создать учетную запись».

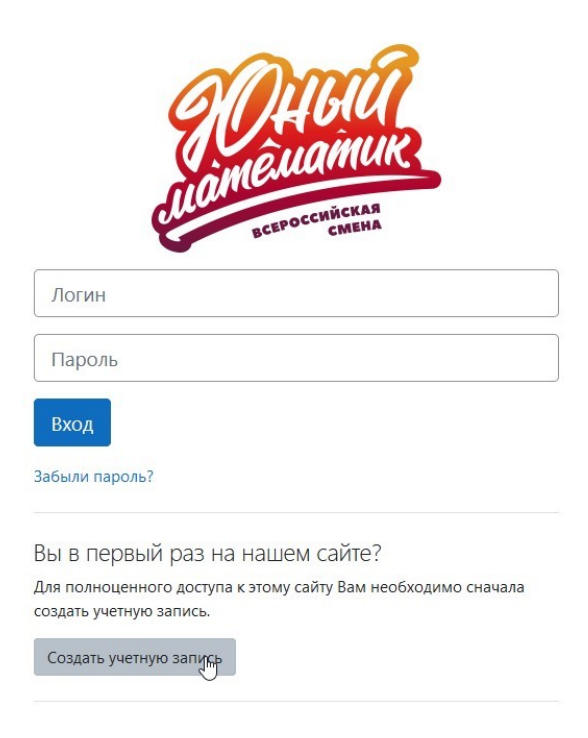

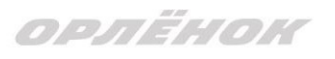

4. В окне регистрации новой учетной записи заполните все поля формы и нажмите «Создать мой новый аккаунт».

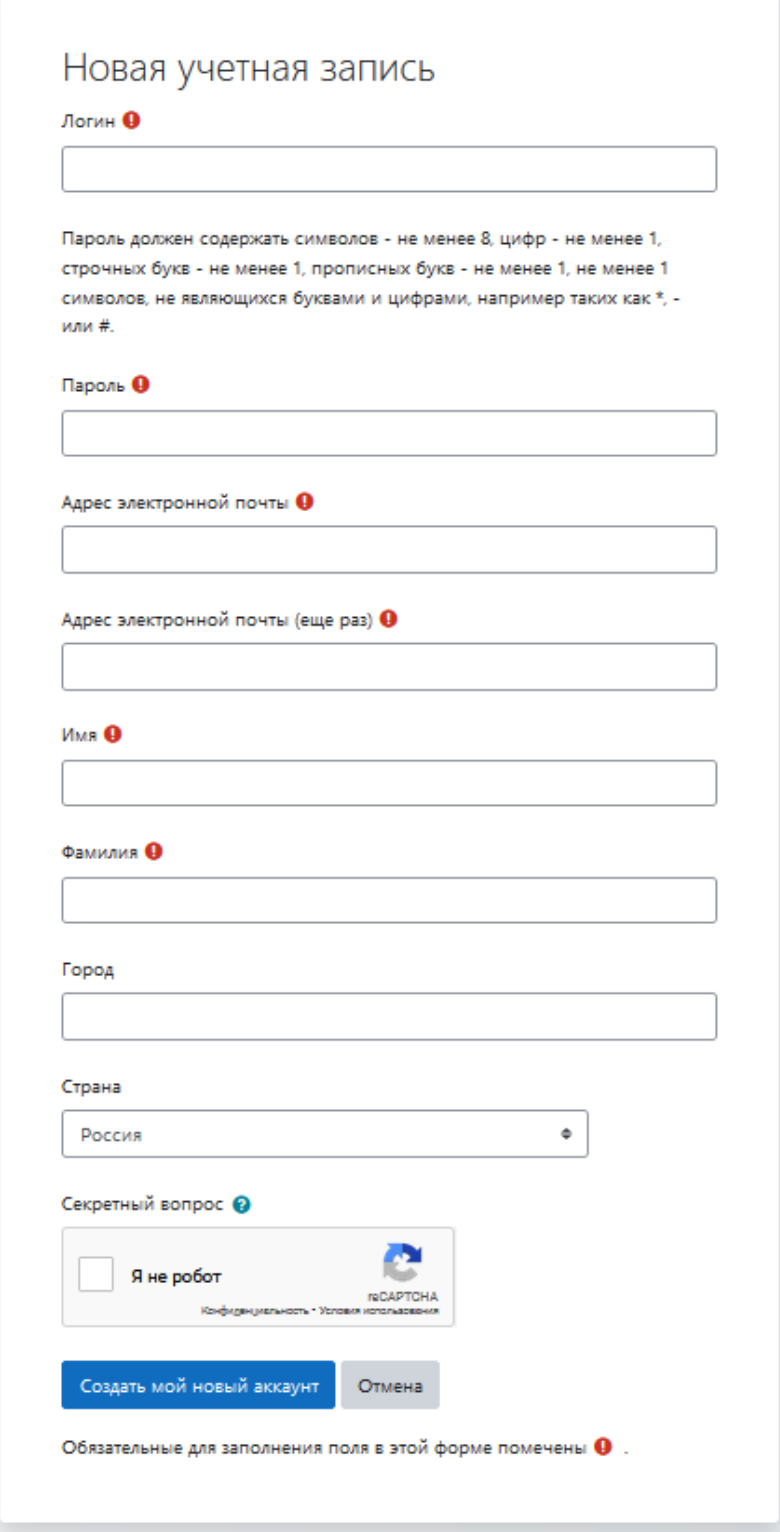

5. После создания аккаунта на вашу почту придет письмо с сообщением об удачной регистрации. Если письма нет в папке «Входящие», проверьте «Спам», возможно, письмо окажется там.

6. Для входа в систему введите логин, пароль и нажмите кнопку «Вход».

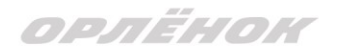

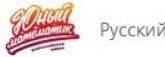

Русский (ru) -

# Конкурсный отбор на Всероссийскую смену "Юный математик"

Личный кабинет / Мои курсы / ЮНМАТ2023

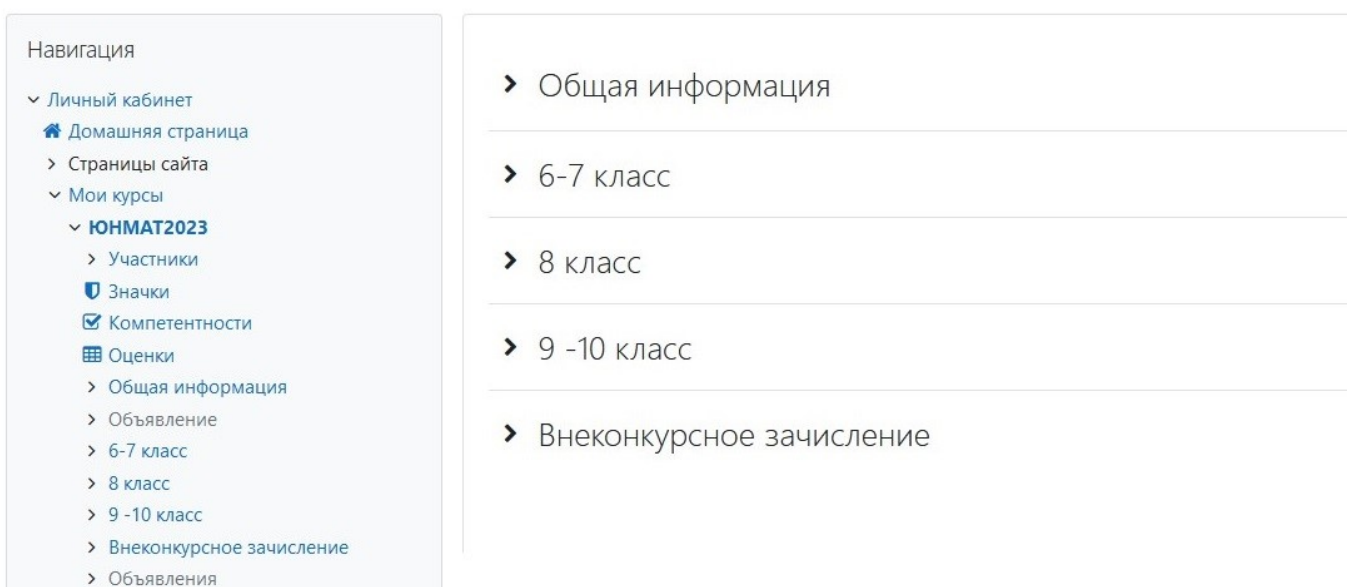

7. После входа выберите свой раздел (6-7 класс, 8 класс, 9-10 класс или Внеконкурсное зачисление) и внутри раздела

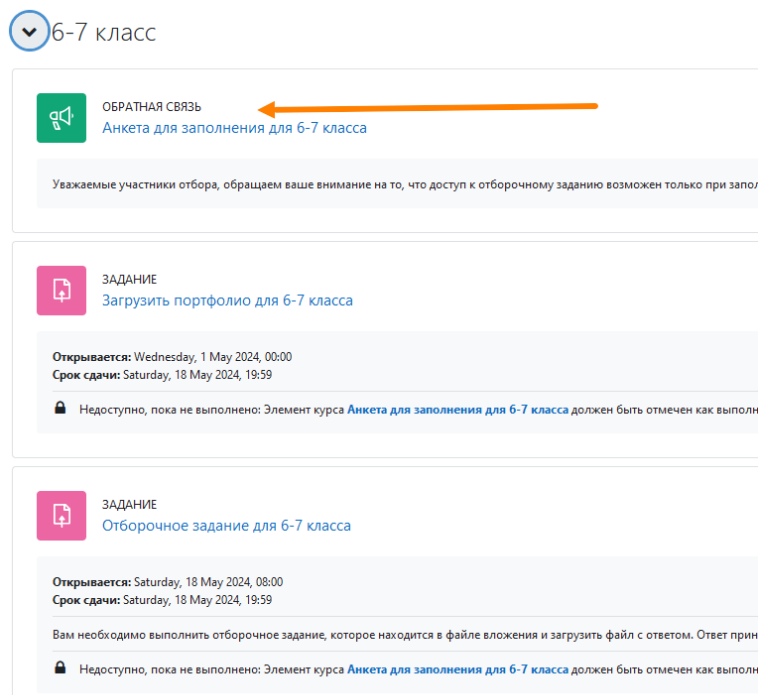

заполните Анкету участника отбора. Обратите внимание, что доступ к отборочному заданию возможен только при заполнении анкетных данных. Необходимо заполнить все поля анкеты. **Класс на 1 мая 2024 года!**

8. После успешной регистрации будет доступна загрузка портфолио и

конкурсного задания.

## Вы можете загрузить свое **портфолио до**:

- для 6-7 классов 18 мая с 8.00 до 19:59 по московскому времени

- для 8-10 классов 19 мая с 8.00 до 19:59 по московскому времени.

# **Требования к портфолио:**

– Все грамоты объединяются в один файл формата PDF, размер файла – не более 12 Мб.

– Формат имени файла с портфолио Класс\_ФамилияИмя\_Портфолио.pdf (например, *8\_СидороваЕкатерина\_Портфолио.pdf*)

– Дипломы и грамоты иных тематических направленностей, не обозначенные в п. 2.2. Положения об отборе, файл другого формата или файл большего размера не рассматриваются и будут отклонены.

– Фото (скриншоты) протоколов, без указания официального адреса, по которому они опубликованы, не рассматриваются.

– В достижении обязательно должны быть указаны ФИО участника.

– Обязательно проверьте, прикрепился ли файл с достижениями к сформированной заявке!

#### **Требования к конкурсному заданию:**

– Решения задач могут быть оформлены либо в напечатанном, либо в рукописном виде, все листы необходимо объединить в один файл формата PDF, размер файла – не более 10 Мб.

– Формат имени файла: Класс\_ФамилияИмя\_Задание.pdf (например, 8\_СидороваЕкатерина\_Задание.pdf)

– Решения, присланные в другом формате, большего размера или в плохом качестве будут отклонены.

## **Конкурсное задание** будет доступно:

– для 6-7 классов 18 мая с 8.00 до 19:59 по московскому времени

– для 8-10 классов 19 мая с 8.00 до 19:59 по московскому времени.

**ВАЖНО!!!** Для победителей и призёров заключительного этапа Всероссийской олимпиады школьников по математике 2023-2024 учебного года среди 9-х и 10-х классов или заключительного этапа Олимпиады им. Л. Эйлера 2023-2024 учебного года среди 8-х классов зачисление на программу осуществляется вне конкурса (без выполнения конкурсного задания). Для зачисления необходимо **до 19 мая 20.00 (Мск)** загрузить в Систему дистанционного отбора диплом победителя/призера в раздел «Внеконкурсное зачисление».

Если у вас возникли вопросы или проблемы при работе в системе, вы можете обратиться в службу поддержки, написав письмо на почту [orlyonok@adygmath.ru](mailto:orlyonok@adygmath.ru).